# Introduction to Git

Version control systems, Git, GitHub

Ian Leifer

# Why should I care?

Teams of people can work simultaneously with same files (papers, code, figures etc.)

All work is stored and tracked in one place

Access from anywhere with cloud storage

Easy to see past versions for changes and corrections

#### What is VCS

Version control system is a system that records changes to a file or set of files over time so that you can recall specific versions later

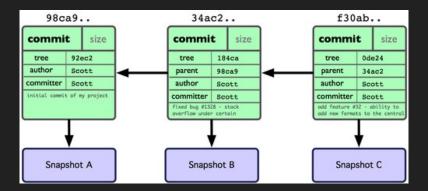

#### VCS: centralized vs distributed

Centralized Version Control Systems (CVCSs)

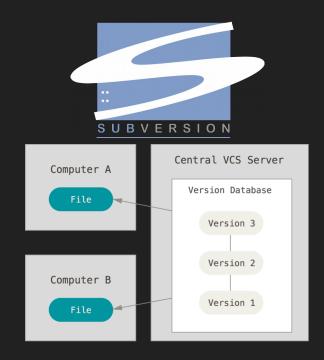

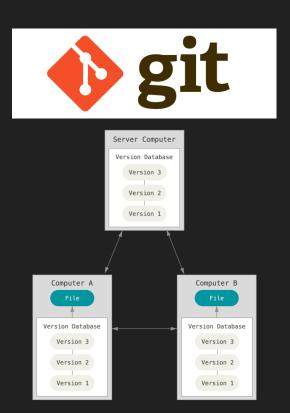

Distributed Version Control Systems (DVCSs)

### Git. File status lifecycle

We create new file

We start tracking it

We change it

We stage it

We commit it

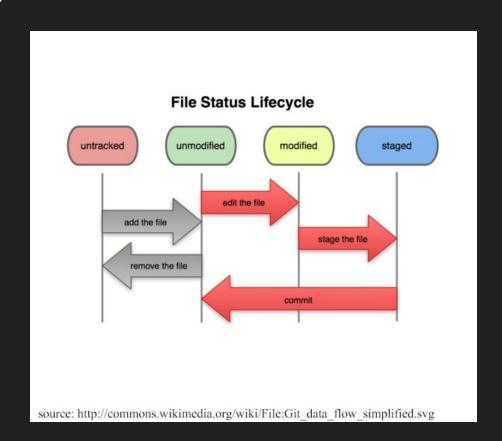

#### Example

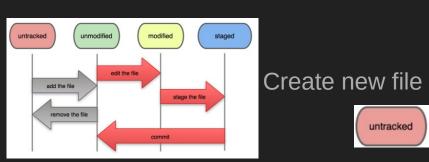

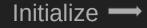

lan@lan-desktop:~/Desktop/GitTalk\$ git init Initialized empty Git repository in /home/lan/Desktop/GitTalk/.git/ langian-desktop:~/Desktop/GitTalk\$ git status On branch master

Initial commit

nothing to commit (create/copy files and use "git add" to track)

ian@ian-desktop:~/Desktop/GitTalk\$ echo "Hello, world" > file.txt ian@ian-desktop:~/Desktop/GitTalk\$ git status

On branch master

Initial commit

Untracked files:

(use "git add <file>..." to include in what will be committed)

nothing added to commit but untracked files present (use "git add" to track)

Start tracking new file

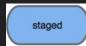

untracked

On branch master Initial commit

Changes to be committed:

(use "git rm --cached <file>..." to unstage)

ian@ian-desktop:~/Desktop/GitTalkS git status

ian@ian-desktop:~/Desktop/GitTalk\$ git add file.txt

Commit your changes

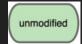

ian@ian-desktop:~/Desktop/GitTalk\$ git commit -m "Initial commit" [master (root-commit) 326fee0] Initial commit 1 file changed, 1 insertion(+) create mode 100644 file.txt ian@ian-desktop:~/Desktop/GitTalkS git status On branch master nothing to commit, working directory clean

#### Example

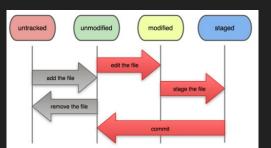

#### Create new file and commit -

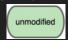

Initialize -

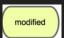

Stage file and commit

Create new file

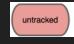

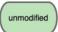

Change old file

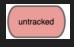

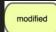

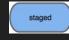

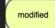

Stage new file and commit -

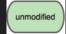

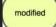

```
ian@ian-desktop:~/Desktop/GitTalk$ git init
Initialized empty Git repository in /home/ian/Desktop/GitTalk/.git/
lan@lan-desktop:~/Desktop/GltTalk$ echo "Hello, world!" > file.txt
tan@lan-desktop:~/Desktop/GitTalk$ git add file.txt
tan@lan-desktop:~/Desktop/GitTalkS git commit -m "Initial commit"
[master (root-commit) aaa72d0] Initial commit
1 file changed, 1 insertion(+)
create mode 100644 file.txt
ian@ian-desktop:~/Desktop/GitTalkS echo "Hello, world!!!" > file.txt
echo "Hello, worldgit commit -m "Initial commit"!" > file.txt
ian@ian-desktop:~/Desktop/GitTalk$ git status
On branch master
Changes not staged for commit:
 (use "git add <file>..." to update what will be committed)
(use "git checkout -- <file>..." to discard changes in working directory)
no changes added to commit (use "git add" and/or "git commit -a")
ian@ian-desktop:~/Desktop/GitTalk$ git add file.txt
tan@lan-desktop:~/Desktop/GitTalk$ git commit -m "Second commit"
[master a9a988c] Second commit
1 file changed, 1 insertion(+), 1 deletion(-)
ian@ian-desktop:~/Desktop/GitTalkS echo "Hello, world!" > file1.txt
ian@ian-desktop:~/Desktop/GitTalk$ git status
On branch master
Untracked files:
  (use "git add <file>..." to include in what will be committed)
nothing added to commit but untracked files present (use "git add" to track)
tan@ian-desktop:~/Desktop/GitTalk$ echo "Hello, world!" > file.txt
tan@tan-desktop:~/Desktop/GitTalk$ git status
On branch master
Changes not staged for commit:
  (use "git add <file>..." to update what will be committed)
  (use "git checkout -- <file>..." to discard changes in working directory)
Untracked files:
  (use "git add <file>..." to include in what will be committed)
no changes added to commit (use "git add" and/or "git commit -a")
tan@lan-desktop:~/Desktop/GitTalk$ git add file1.txt
lan@lan-desktop:~/Desktop/GitTalk$ git commit -m "Second commit"
[master 3630cea] Second commit
1 file changed, 1 insertion(+)
 create mode 100644 file1.txt
ian@ian-desktop:~/Desktop/GitTalkS git status
On branch master
Changes not staged for commit:
  (use "git add <file>..." to update what will be committed)
  (use "git checkout -- <file>..." to discard changes in working directory)
no changes added to commit (use "git add" and/or "git commit -a")
```

tan@ian-desktop:~/Desktop/GitTalk\$

#### HEAD and git checkout

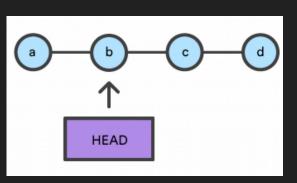

HEAD is the pointer to the commit we work with right now

Git changes this pointer

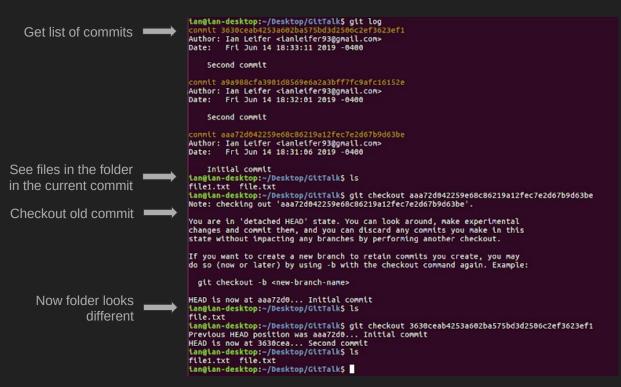

#### Git. Branches and merging

When a team or a person is working on multiple features in parallel appears need for branches

After work on a feature is done it is usually merged back to main branch (master)

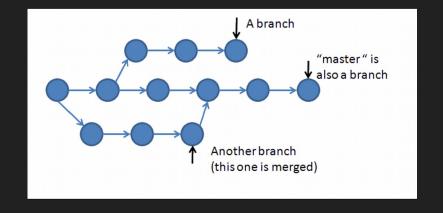

#### Example

Create couple of commits on master

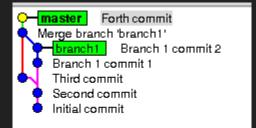

Create new branch

Initialize

Create couple of commits in new branch

Work on master

Merge branch to master

Keep working on master —

```
lan@lan-desktop:~/Desktop/GitTalkS git init
Initialized empty Git repository in /home/lan/Desktop/GitTalk/.git/
tan@ian-desktop:~/Desktop/GitTalk$ echo "V" > file.txt
tan@tan-desktop:~/Desktop/GitTalk$ git add file.txt
tangtan-desktop:~/Desktop/GitTalk$ git commit -m "Initial commit"
[master (root-commit) 9d45832] Initial commit
1 file changed, 1 insertion(+)
create mode 100644 file.txt
ian@ian-desktop:~/Desktop/GitTalk$ gitk --all
ian@ian-desktop:~/Desktop/GitTalkS echo "V!" > file.txt
ian@ian-desktop:~/Desktop/GitTalk$ git add file.txt
ian@ian-desktop:~/Desktop/GitTalkS git commit -m "Second commit"
[master c645cee] Second commit
1 file changed, 1 insertion(+), 1 deletion(-)
tan@tan-desktop:~/Desktop/GitTalkS git branch branch1
tan@ian-desktop:~/Desktop/GitTalk$ git checkout branch1
Switched to branch 'branch1'
tan@tan-desktop:~/Desktop/GitTalk$ echo "V!" > file1.txt
tan@tan-desktop:~/Desktop/GitTalk$ git add file1.txt
tan@lan-desktop:~/Desktop/GitTalk$ git commit -m "Branch 1 commit 1"
[branch1 ad54848] Branch 1 commit 1
1 file changed, 1 insertion(+)
create mode 100644 file1.txt
ian@ian-desktop:~/Desktop/GitTalk$ echo "V!" > file2.txt
ian@ian-desktop:~/Desktop/GitTalk$ git add file2.txt
ian@ian-desktop:~/Desktop/GitTalk$ git commit -m "Branch 1 commit 2"
[branch1 ca7d0fa] Branch 1 commit 2
1 file changed, 1 insertion(+)
create mode 100644 file2.txt
ian@ian-desktop:~/Desktop/GitTalk$ git checkout master
Switched to branch 'master'
tan@ian-desktop:~/Desktop/GitTalk$ echo "V" > file0.txt
tan@tan-desktop:~/Desktop/GitTalk$ git add file0.txt
tan@lan-desktop:~/Desktop/GitTalkS git commit -m "Third commit"
[master 16ad416] Third commit
1 file changed, 1 insertion(+)
create mode 100644 file0.txt
ian@ian-desktop:~/Desktop/GitTalkS gitk --all
ian@ian-desktop:~/Desktop/GitTalkS git merge branch1
Merge made by the 'recursive' strategy.
file1.txt | 1 +
file2.txt | 1 +
2 files changed, 2 insertions(+)
create mode 100644 file1.txt
create mode 100644 file2.txt
ian@ian-desktop:~/Desktop/GitTalkS gitk --all
tan@ian-desktop:~/Desktop/GitTalk$ echo "VC
lan@lan-desktop:~/Desktop/GltTalkS echo "VC" > flle0.txt
tan@tan-desktop:~/Desktop/GitTalk$ git add file0.txt
ian@ian-desktop:~/Desktop/GitTalkS git commit -m "Forth commit"
[master e83e800] Forth commit
1 file changed, 1 insertion(+), 1 deletion(-)
```

### Working with remote repositories

We want to work with others, so we need cloud repositories

Each local Git repository can have few remote repositories

We can push our work and others can fetch changes

Github

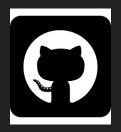

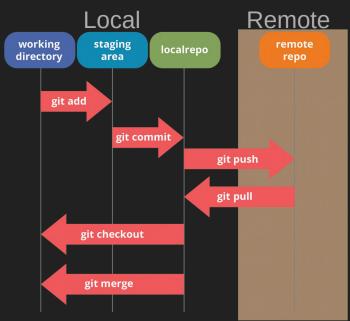

# Example. Uploading code to GitHub repository

- Create repository
  - a. Go into repositories in your account
  - b. Push "New"
  - c. Add name
  - d. Push "Create repository"

- 1. Go to your the repository
- 2. Copy address from Quick setup line
- Add new remote repository named "origin" with address above
- Push master branch of your local repository to remote repository named origin

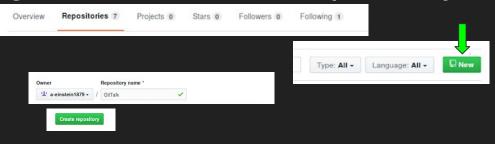

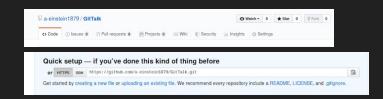

```
tan@lan-desktop:~/Desktop/GitTalkS git remote add origin https://github.com/a-einstein1879/GitTalk.git
tan@lan-desktop:~/Desktop/GitTalkS git push -u origin master
Username for 'https://github.com': a-einstein1879
Password for 'https://a-einstein1879@github.com':
Counting objects: 17, done.
Delta compression using up to 12 threads.
Compressing objects: 100% (12/12), done.
Writing objects: 100% (17/17), 1.33 KLB | 0 bytes/s, done.
Total 17 (delta 5), reused 0 (delta 0)
remote: Resolving deltas: 100% (5/5), done.
To https://github.com/a-einstein1879/GitTalk.git
* [new branch] master -> master
Branch master set up to track remote branch master from origin.
tan@lan-desktop:~/Desktop/GitTalkS
```

### Example. Uploading files to someone's Github

- 1. Owner creates repository (see point 1 on previous slide for details)
- Owner gives rights to work with repository
  - a. Go into repository
  - b. Settings
  - Collaborators
  - d. Put collaborator's GitHub nickname and choose from dropdown
  - e. Push "Add collaborator"
- Collaborator accepts invitation
  - a. Go into notifications
  - b. Unread
  - c. Invitation to join ...
  - d. Accept invitation
- Collaborator copies address of remote repository from owner repository (following steps 2-3 on previous slide)
- Collaborator works with new repository (following steps 4-5 on previous slide) \_\_

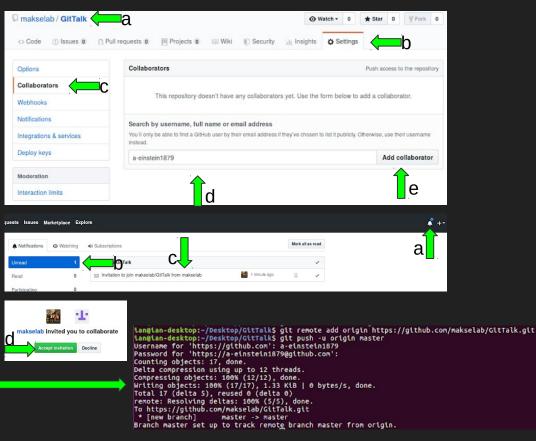

#### Example. Sample workflow

```
lan@lan-desktop:~/Desktop$ git clone https://github.com/makselab/GitTalk.git
                                                      Cloning into 'GitTalk'...
Clone remote repository
                                                      remote: Enumerating objects: 20, done.
                                                      remote: Counting objects: 100% (20/20), done.
                                                      remote: Compressing objects: 100% (8/8), done.
                                                      remote: Total 20 (delta 6), reused 20 (delta 6), pack-reused 0
                                                      Unpacking objects: 100% (20/20), done.
                                                      Checking connectivity... done.
                                                      ian@ian-desktop:~/Desktop$ cd GitTalk/
Work with files in repository
                                                      ian@ian-desktop:~/Desktop/GitTalkS echo "Hello, world!" > file5.txt
                                                      ian@ian-desktop:~/Desktop/GitTalk$ git add file5.txt
Stage the file and commit changes
                                                      ian@ian-desktop:~/Desktop/GitTalkS git commit -m "File 5 added to master"
                                                      [master 1d0ca70] File 5 added to master
                                                       1 file changed, 1 insertion(+)
                                                       create mode 100644 file5.txt
                                                      tan@ian-desktop:~/Desktop/GitTalkS git push
                                                      Username for 'https://github.com': a-einstein1879
Push your changes
                                                      Password for 'https://a-einstein1879@github.com':
                                                      Counting objects: 2, done.
                                                      Delta compression using up to 12 threads.
                                                      Compressing objects: 100% (2/2), done.
                                                      Writing objects: 100% (2/2), 248 bytes | 0 bytes/s, done.
                                                      Total 2 (delta 1), reused 0 (delta 0)
                                                      remote: Resolving deltas: 100% (1/1), completed with 1 local object.
                                                      To https://github.com/makselab/GitTalk.git
                                                         3e5d62d..1d0ca70 master -> master
                                                      ian@ian-desktop:~/Desktop/GitTalk$
```

#### Basic commands

```
git init - initialize local Git repository
git add - add new file to list of tracked files or stage modified file
git commit - commit changes (only staged files will be committed)
git remove - stop tracking file
git checkout - restore repository or file to specific version
git branch - create new branch
git merge <br/> <br/>branch name> - merge branch name to current branch
git push - push changes to remote repository
git fetch - fetches changes from remote repository
git clone - clones remote Git repository
git clean - clean untracked files from git repository
gitk - visual tool for managing commit history
https://git-scm.com/ - useful resource
```

# Thank you for your attention!

Questions?